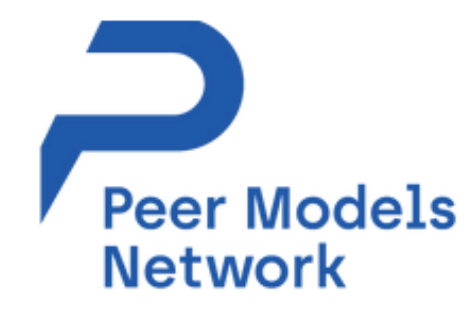

# Peer Models Network: Decision-Analytic Models on the Cloud

Mohsen Sadatsafavi The University of British Columbia R for HTA - 2021 2021.07.01

### Disclosures & Acknowledgements

• This study was funded by The Canadian Institutes of Health Research (CIHR) and Canada Foundation for Innovation

- Mohsen Sadatsafavi receives salary support from CIHR and Michael Smith Foundation for Health Research
- This is a team work!
	- **Stephanie Harvard**
	- **Amin Adibi**

## Evaluation Platform In COPD (EPIC)

- A Discrete Event Simulation Model
- Interface in R
- Core engine in C/C++ (Rcpp)
- ~3,900 lines of R / ~3,900 lines of C/C+
- Our'pledge' was to make the model open-source and easily accessible

#### GLOBAL CEA <http://ghcearegistry.com/orchard/about-the-clearinghouse> GitHub:<https://github.com/resplab/epicR>

Sadatsafavi M, et al. Development and Validation of the Evaluation Platform in COPD (EPIC): A Population-Based Outcomes Model of COPD for Canada. *Med Decis Making*. 2019

### How feasible is to 'review' the code?

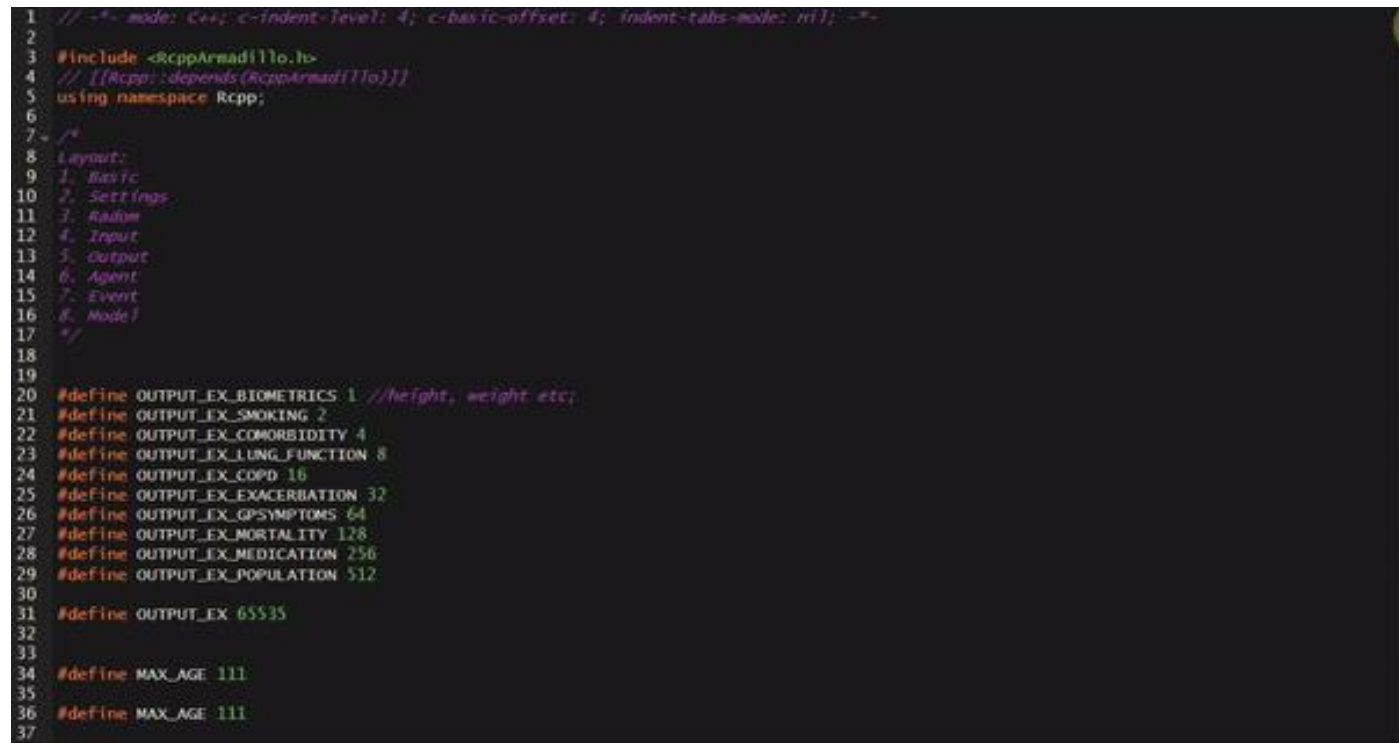

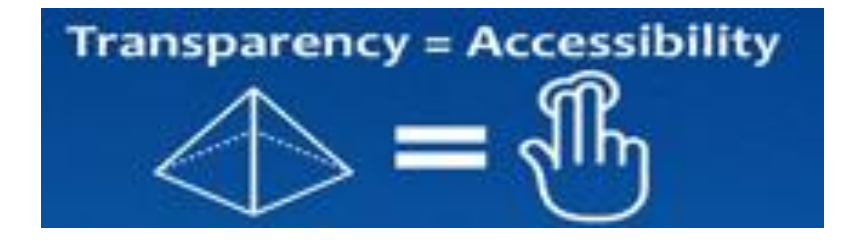

### EPIC: Accessibility

An R package:

*remotes::install\_github("RESPlab/epicR")* 

package 'vctrs' successfully unpacked and MD5 sums checked package 'utf8' successfully unpacked and MD5 sums checked package 'fansi' successfully unpacked and MD5 sums checked package 'ellipsis' successfully unpacked and MD5 sums checked package 'crayon' successfully unpacked and MD5 sums checked package 'cli' successfully unpacked and MD5 sums checked package 'magrittr' successfully unpacked and MDS sums checked package 'purrr' successfully unpacked and MD5 sums checked package 'pkgconfig' successfully unpacked and MD5 sums checked package 'pillar' successfully unpacked and MD5 sums checked package 'tidyselect' successfully unpacked and MD5 sums checked package 'tibble' successfully unpacked and MD5 sums checked package 'generics' successfully unpacked and MD5 sums checked package 'fastmap' successfully unpacked and MD5 sums checked package 'cachem' successfully unpacked and MD5 sums checked package 'bit' successfully unpacked and MD5 sums checked package 'plogr' successfully unpacked and MD5 sums checked package 'memoise' successfully unpacked and MDS sums checked package 'DBI' successfully unpacked and MD5 sums checked package 'blob' successfully unpacked and MD5 sums checked package 'bit64' successfully unpacked and MD5 sums checked package 'proto' successfully unpacked and MD5 sums checked package 'stringi' successfully unpacked and MDS sums checked package 'withr' successfully unpacked and MD5 sums checked package 'isoband' successfully unpacked and MDS sums checked package 'digest' successfully unpacked and MD5 sums checked package 'cpp11' successfully unpacked and MD5 sums checked package 'dplyr' successfully unpacked and MD5 sums checked package 'stringr' successfully unpacked and MDS sums checked package 'plyr' successfully unpacked and MD5 sums checked package 'BH' successfully unpacked and MD5 sums checked package 'hms' successfully unpacked and MD5 sums checked package 'clipr' successfully unpacked and MD5 sums checked package 'chron' successfully unpacked and MD5 sums checked package 'RSQLite' successfully unpacked and MD5 sums checked package 'gsubfn' successfully unpacked and MD5 sums checked package 'ggplot2' successfully unpacked and MD5 sums checked package 'RcppArmadillo' successfully unpacked and MD5 sums checked package 'tidyr' successfully unpacked and MD5 sums checked package 'reshape2' successfully unpacked and MD5 sums checked package 'readr' successfully unpacked and MD5 sums checked package 'sqldf' successfully unpacked and MD5 sums checked package 'ggthemes' successfully unpacked and MD5 sums checked The downloaded binary packages are in

C:\Users\msafavi\AppData\Local\Temp\Rtmpq8raJ4\downloaded\_packages Running `R CMD build`... # checking for file 'C:\Users\msafavi\AppData\Local\Temp\Rtmpq8raJ4\remotes3d0c40896918\resplab-epicR-7ceee3e/DE SCRIPTION<sup>7</sup> ... OK \* preparing 'epicR': \* checking DESCRIPTION meta-information ... OK \* cleaning src \* checking for LF line-endings in source and make files and shell scripts \* checking for empty or unneeded directories Omitted 'LazyData' from DESCRIPTION \* building 'epicR\_0.28.1.999.tar.gz' Installing package into 'C:/Users/msafavi/Documents/R/win-library/4.1' (as 'lib' is unspecified) \* installing \*source\* package 'epicR' ... \*\* using staged installation  $**$  libs \*\*\* arch - i386 Warning in system(cmd) : 'make' not found ERROR: compilation failed for package 'epicR' \* removing 'C:/Users/msafavi/Documents/R/win-library/4.1/epicR Warning messages: 1: In missing\_devel\_warning(pkgdir) : Package epicR has compiled code, but no suitable compiler(s) were found. Installation will likely fail. Install Rtools (https://cran.r-project.org/bin/windows/Rtools/).Then use the pkgbuild package, or make sure th at Rtools in the PATH. 2: In  $i.p(...)$  : installation of package 'C:/Users/msafavi/AppData/Local/Temp/Rtmpq8raJ4/file3d0c63065ce5/epicR\_0.28.1.999.tar. gz' had non-zero exit status

5

Shiny is good, but …

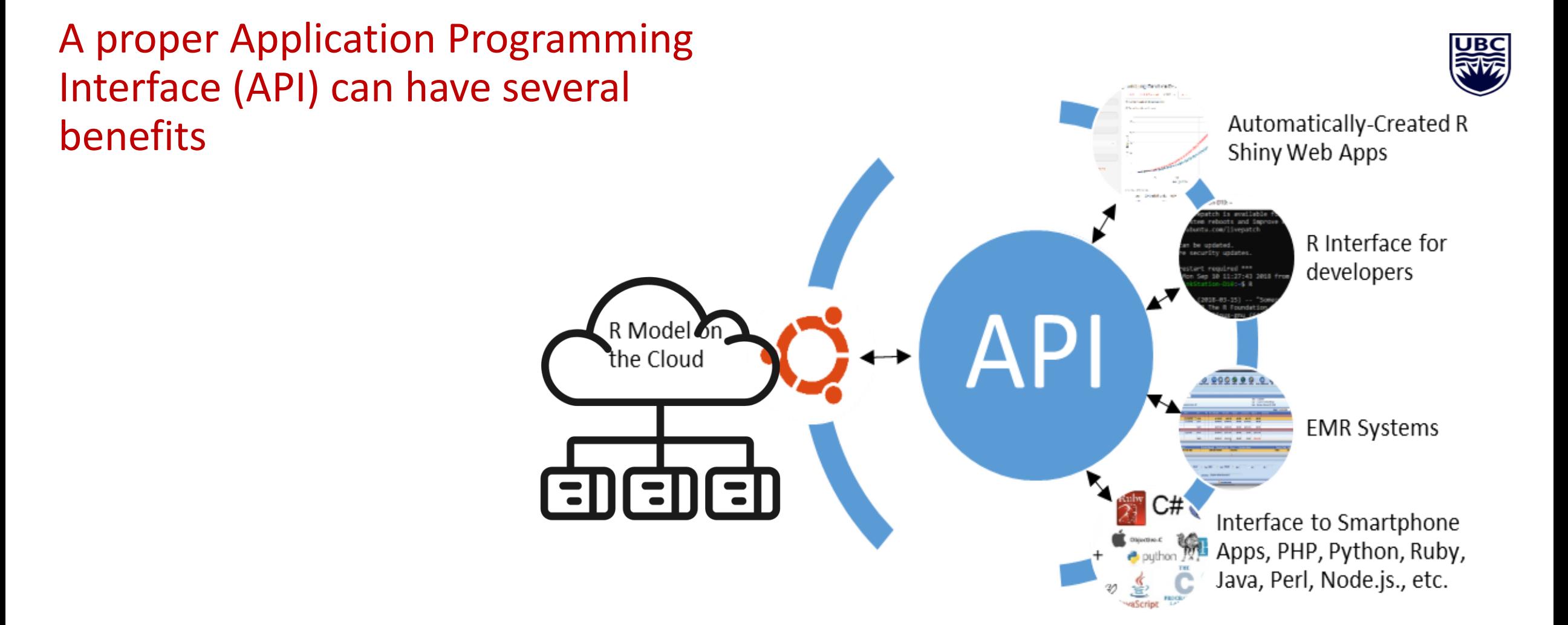

#### Programmable Interface For Statistical & Simulation Models (PRISM)

- Stateless server instance contained within Docker
- (Selected) functions are exposed via Restful API
- Data are communicated in JSON
- Customized management via API key
- Sync and Async\* runs

Models H., 囚州母 (1) 言哭言 **Standardization Layer Container Manager API Gateway** ሩን  $\parallel$ IIII …  $III \cdots$ Job scheduler Workhorse

\*Under development

#### [http://resp.core.ubc.ca/research/Specific\\_Projects/PRISM](http://resp.core.ubc.ca/research/Specific_Projects/PRISM)

#### Documentation

9 EPIC

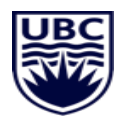

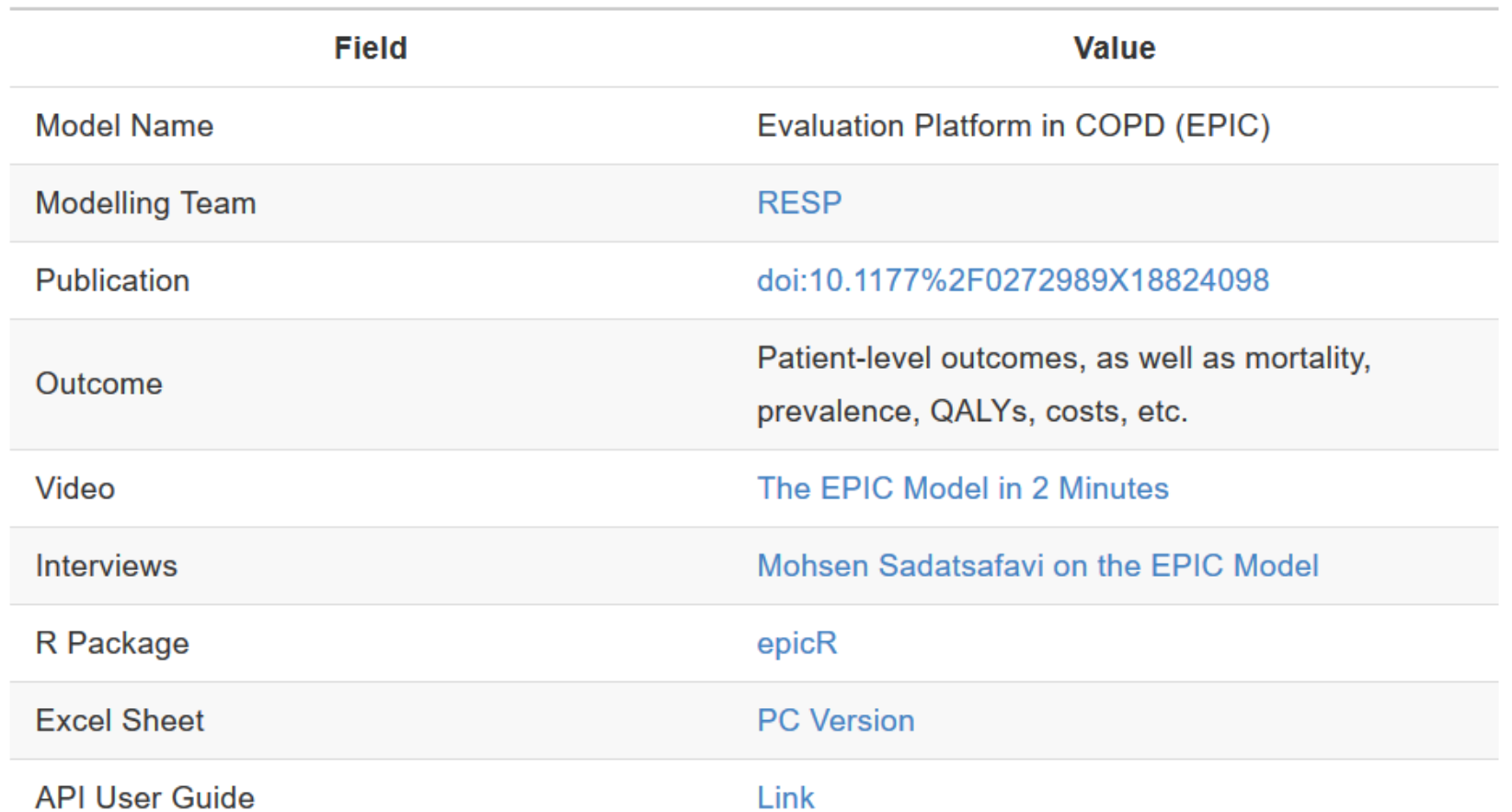

#### https://resplab.github.io/prismguide/epic.html

#### How does it look on the client side?

**library(peermodels)**

**model\_input <- get\_default\_input("epic",api\_key="MY\_API\_KEY")**

**summary(model\_input)**

```
model_input$global_parameters.time_horizon <- 10
```

```
res <- model_run(input=model_input, model_name="epic")
```
**res\$status**

**summary(res)**

**draw\_plots(1)**

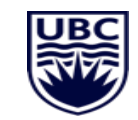

#### How does it look on the client side?

 $\begin{array}{c|c}\n1 & 2 \\
\hline\n2 & 3 \\
\hline\n4 & 5 \\
\hline\n6 & 1\n\end{array}$ 

19<br>20

18 | 18 | 18 | 19 | 19 | 14 | 13 | 13 | 13

흡 ශ ශ স ශ ශ ශ ශ ශ

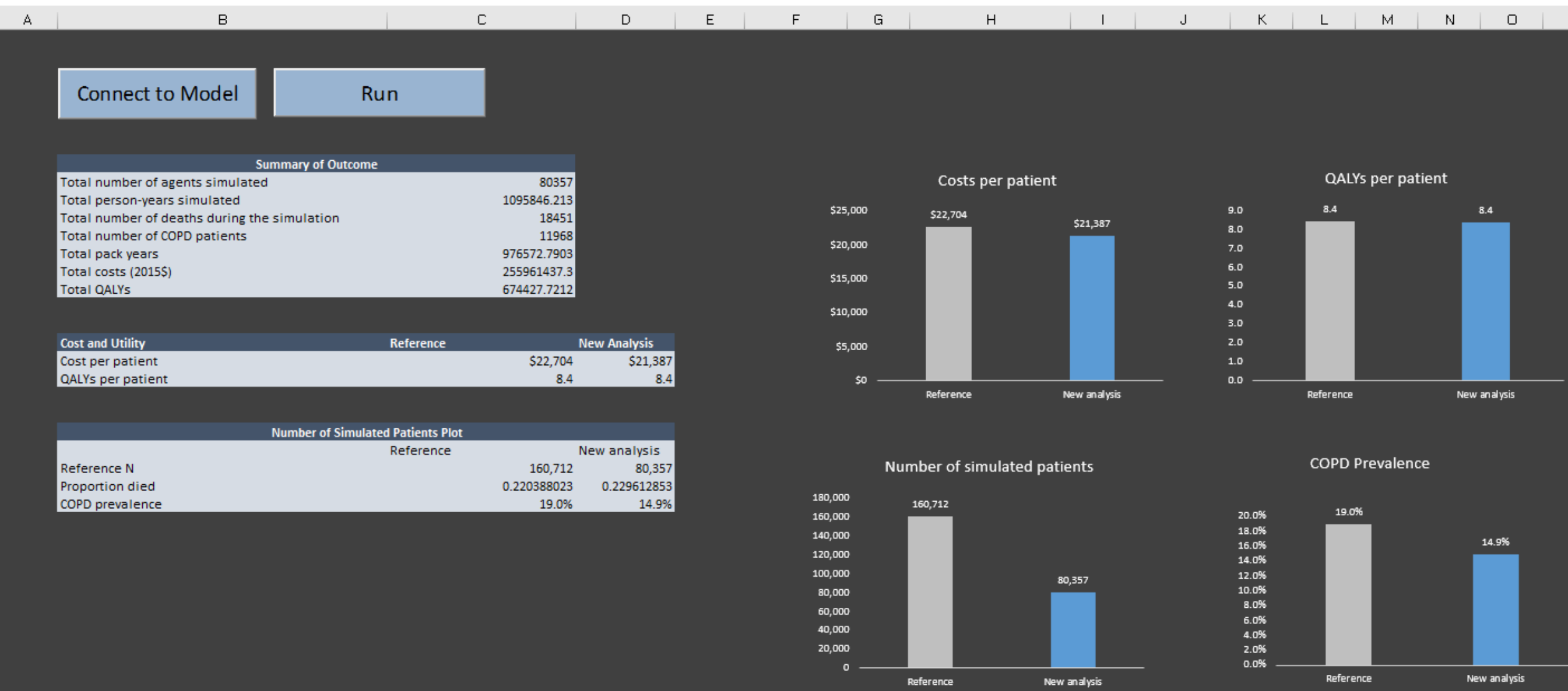

#### Future Directions

- The entire pipeline should be transferrable
- Naming and formatting conventions for API functions for standard tasks
	- Model run, getting default inputs, updating inputs, CEA, PA, ...
- **Documentation**
- Parallel processing
- Log and tracking

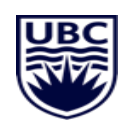

Thank you

**Email: [msafavi@mail.ubc.ca](mailto:msafavi@mail.ubc.ca)**

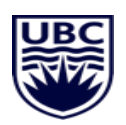

**Peer Models Network:<https://www.peermodelsnetwork.com/>**

**This is for the public. We have no ownership claim. By participating in this effort you will be a stakeholder by definition**